## C/C++開発環境の構築

ABHB の開発言語は処理スピードの最速化の為に C 言語としています。下記の手順で開発 環境を構築します。

- 1.Visual Studio 2022 を Microsoft のサイトからダウンロード、インストール
- 2. https://abhb.forgevision.com/ から ABHB download kit vers1.0.0 をダウンロード、 インストール
- 3.ABHB を使うための共通部分のプロジェクトを新規作成して、正常にビルドできるこ とを確認します。
- ① Visual Studio 2022 を起動して、新規作成⇒プロジェクト
- ② C/C++コンソールアプリを選択⇒次へ(図 1\_2\_1)
- ③ プロジェクト名を"ABHB\_basic\_form"、場所は任意の場所を指定、"新しいソリューシ ョンを作成する"、ソリューション名はデフォルト、"ソリューションとプロジェクトを 同じディレクトリに配置する"のチェックボックスは外す ⇒作成(図 1\_2\_2)
- ④ インストールした ABHB フォルダの"src"フォルダ内の\Interface\_2024.9 月号\_C ソー スコードファイル¥ C ソースコード 1 5.txt の全文字列をコピーして、 ABHB\_basic\_form.cpp のエディターに上書きコピー(図 1\_2\_3)
- ⑤ 上部のメニューバーの下の"Debug"を"Release"に変更、"x64"はそのまま(図 1\_2\_4)
- ⑥ 上部付近にある文字列"\_CRT\_SECURE\_NO\_WARNINGS"をコピーしておく(図 1\_2\_4)
- ⑦ 右のソリューションエクスプローラーの空白部分を右クリックしてプロパティーを選 択 (図 1 2 4)
- ⑧ 構成プロパティー/詳細 文字セットを"マルチバイト文字セットを使用する"に変更  $(\boxtimes 125)$
- ⑨ C/C++ / 全般 追加のインクルードディレクトリを編集 ABHB フォルダの"include" フォルダを指定⇒適用(図 1\_2\_6)
- ⑩ C/C++ / プリプロセッサ プリプロセッサの定義を編集 文字列末尾で改行⇒文字 列" CRT SECURE NO WARNINGS"をペースト⇒適用 (図 1\_2\_7)
- ⑪ リンカー / 全般 追加のライブラリディレクトリを編集 ABHB フォルダの"lib"フ ォルダを指定⇒適用(図 1\_2\_8)
- ⑫ リンカー / 入力 追加の依存ファイルを編集 "ABHB.lib"の文字列をインプット⇒ 適用⇒OK (図 1 2 9)
- ⑬ メニューバーの ビルド / ソリューションのビルド を選択してビルド実行。③で指 定した場所/x64/Release/に ABHB\_basic\_form.exe が生成されていることを確認
- 4.下記の手順で実行してみます
- A) Windows の標準アプリ コマンドプロンプトを立ち上げ
- B) 上記⑬で確認した exe があるディレクトリにチェンジディレクトリ

C) ABHB basic form.exe の文字列をインプットしてリターンキーで実行 (写真121)のような usage が表示されれば正常に実行されています。

## ABHB 基本プログラム

上記で作成した ABHB\_basic\_form.exe は、指定した bmp ファイルを読み込み、画像処理後 の結果画像を bmp ファイルとして指定したディレクトリに書き出す機能を持っています。 画像処理の部分は"main\_process"関数として、ここに各種画像処理をコーディングすること で、クエリ画像読み込み→画像処理→結果画像書き出しを行う汎用の基本実行ファイルと して使えます。デフォルトの画像処理は、クエリ RGB 情報をそのまま結果用 RGB2次元 配列にコピーするだけのクエリ画像複製機能としています。

Interface ウェブ・ページからダウンロード・データとして提供する C ソースコードは画像 処理部分のコードのみとなっていますので、コピーして ABHB\_basic\_form.exe の"main\_process"部分にコピーしてビルド、実行してください。

ここでは、エラー処理部分を除いたソースコード、(C ソースコード 1\_5)を解説します

- ① 計4つの引数を読み込み、変数に代入します。引数3と4については画像情報用に確保 するメモリ容量を指定する際に使います。 引数1;char\* 結果画像を出力するディレクトリ 引数2: char\* クエリ画像名 (フルパス) 引数3:int クエリ画像横ピクセル数 引数4:int クエリ画像縦ピクセル数
- ② gRed, gGreen, gBlue, gBuff\_red, gBuff\_green, gBuff\_blue 各2次元配列のメモリを確 保します。gRed, gGreen, gBlue はクエリ画像の RGB 情報を格納、gBuff\_xxx は画像処 理時のバッファメモリおよび結果画像 RGB 情報格納用に使用します。

## ③ クエリ画像を読み込みます。ここで ABHB\_API の"ABHB\_bmp\_read\_write()"を第1 引数=0で呼び出します。 引数 1 : int mode 0: 読み込み 引数2: char\* file\_name\_source クエリファイル名 (フルパス) 引数3: unsigned char\*\* gRed クエリ画像の Red 2 次元配列 引数4:unsigned char\*\* gGreen クエリ画像の Green 2 次元配列 引数 5: unsigned char\*\* gBlue カエリ画像の Blue 2 次元配列 引数6: int\* width\_pixel およう 横ピクセル数ポインタ 引数7: int\* height\_pixel アメンジングセル数ポインタ

(引数6と7は、読み込んだ画像の横縦ピクセル数に書き換えられて戻ります。)

④ 画像処理関数 "main\_process"を実行します

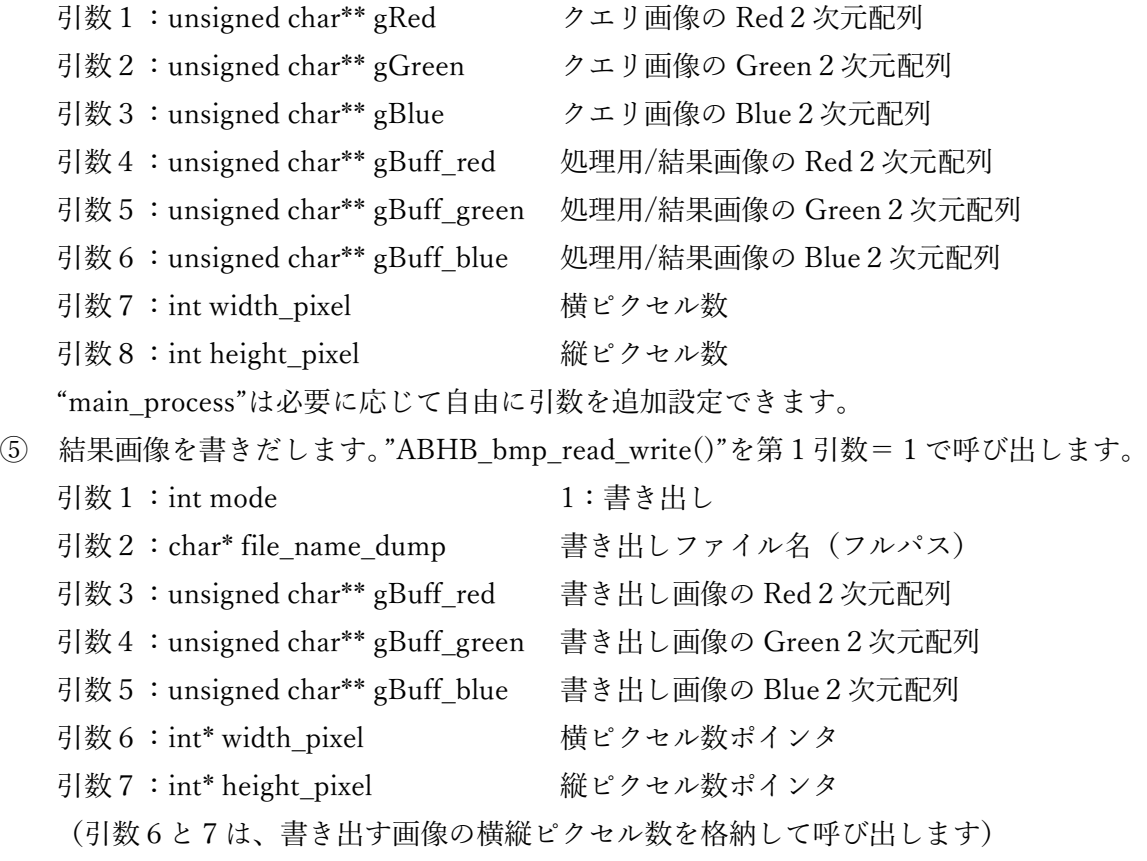

⑥ 確保したメモリを解放、実行時間を表示してリターンします